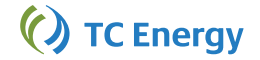

## **Quick Reference Guide: Nomination Entry**

- 1. **Nomination Deadline**: Nominations must be submitted before the Nomination Window closes for the cycle
- 2. **Standing Nomination** requests can be entered for the Timely Cycle. The Nomination can be entered for a Gas Day range, for a maximum of one month. For Evening and Intra-day Cycles, the Nomination requests will only be in effect for that Gas Day
- 3. **Fuel** is calculated automatically on the Nominated Path, based on the associated Fuel Ratio
- 4. **Tax Zero Rated** field indicates if the Tax is applicable to the selected customer Contract

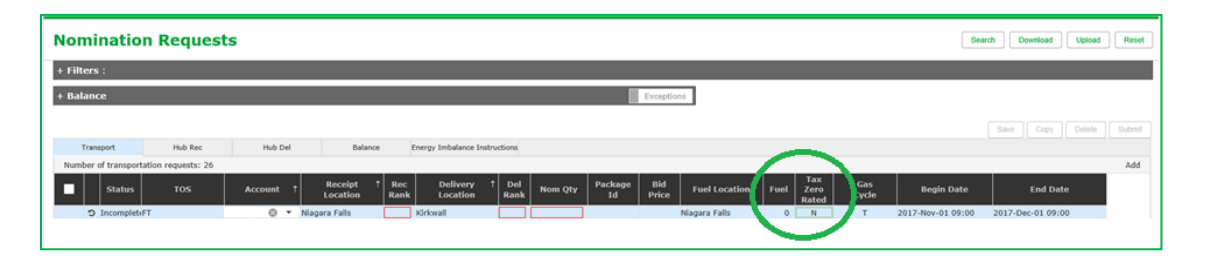

5. **Hub Rec** tab implies receiving into your MTT Account. **Hub Del** tab shows deliveries out of your MTT

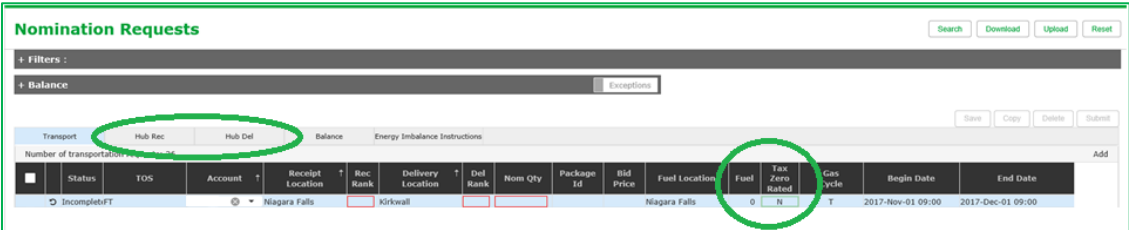

6. **Nomination Request Status** values:

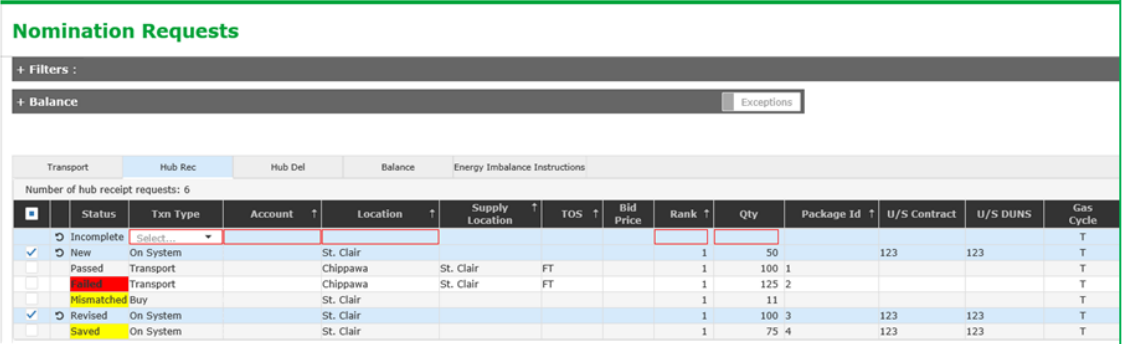

- a. Incomplete:
	- i. Clicking the Add button will insert an incomplete line item for new nomination entry

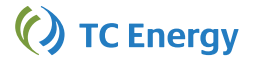

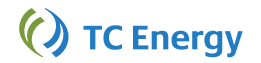

- ii. Status indicates that not all required fields are entered. Required fields are marked by a red border
- iii. Clicking on the 'Undo arrow' removes the line item
- b. New:
	- i. Indicates that all required fields have been filled in, but the nomination is not yet Saved or Submitted
	- ii. Clicking on the 'Undo arrow' removes the line item
- c. Saved:
	- i. Highlighted in yellow, indicates that the new nomination entry is saved. Note that the quantity will now be used in Balance section calculations
	- ii. A Saved nomination request is not validated all validations will be processed when this nomination is 'submitted'
	- iii. Note that the Submit button submits all the Saved requests on the page, regardless if the user has checked specific saved nominations
- d. Passed:
	- i. Upon submitting a request, Pass status indicates that the nomination passed validation checks and is now successfully submitted for the cycle
- e. Failed:
	- i. Upon submitting a request, Failed status shows in red, indicating that the nomination failed validation checks
	- ii. Hovering over the status field display the failed validation message
- f. Mismatched:
	- i. Highlighted in yellow, indicates that the Title Transfer (Buy/Sell) Nomination is submitted for a customer, but the counterparty's matching associated Buy/Sell has not been submitted
- g. Revised:
	- i. A previously Passed nomination has been edited and the changes have not been saved or submitted yet
	- ii. Clicking on the Undo arrow reverts the edits
- 7. **Balance Section** includes a summary of locations that have Nomination Requests at a location for the selected Hub Account.

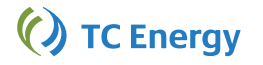

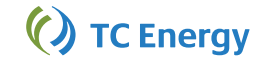

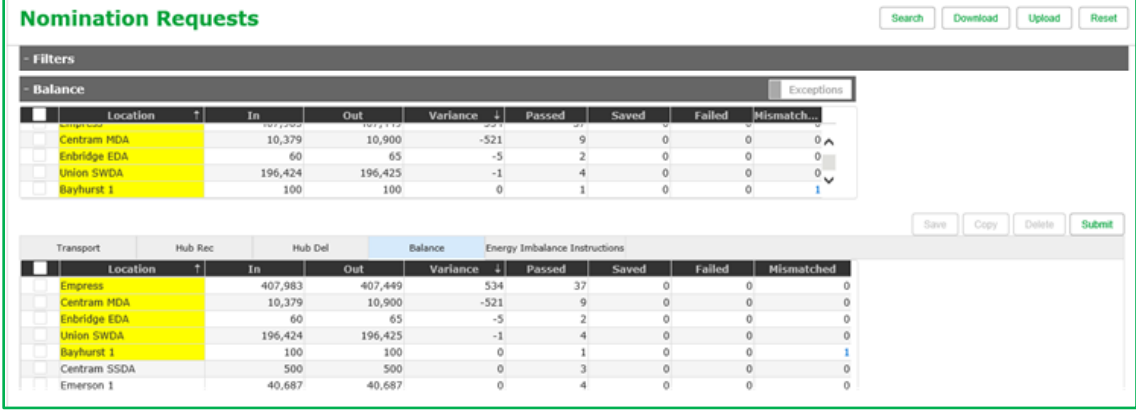

- a. Nomination Requests with status values Passed, Mismatched and Saved are included in the calculation
- b. Locations highlighted in yellow indicates a variance at the location, or location includes a Mismatched or a Saved Nomination Request
- c. Selecting specific locations (using checkboxes) filters the Nomination Requests for these locations in Tables below

## **8. Copy Nominations**

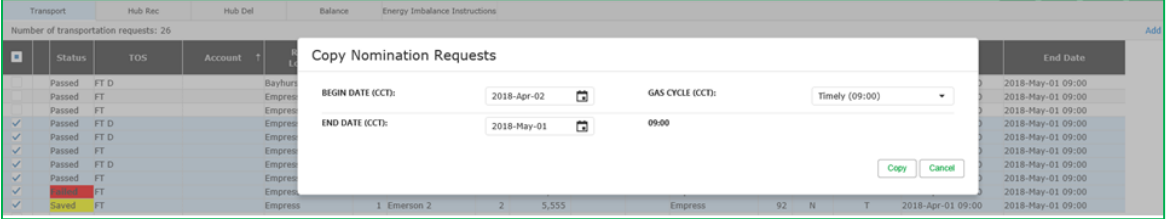

- a. Existing Nomination Request can be copied to create new entries
- b. All Nomination Request, regardless of status, can be copied. Note that the Fuel Ratios must be loaded for the future months, before corresponding nominations can be created/copied over
- c. When copying, the Begin Date defaults to the next Gas Day
- d. Saves (not Submits) the new /copied-over Nomination Requests

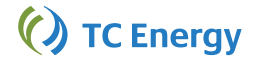